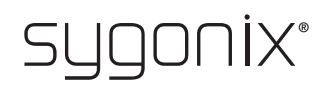

## **Aperçu de la programmation Système d'accès RFID/empreinte digitale**

**N° de commande 2380479**

 $\rightarrow$  Dans les tableaux suivant, une indication du numéro de chapitre des principales instructions est donnée afin de vous puissiez plus aisément trouver la description détaillée.

 $\epsilon$ 

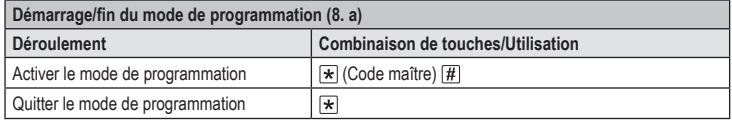

Le code maître dans le réglage usine de base (ou après restauration des paramètres d'usine) est le suivant  $\boxed{1}$   $\boxed{2}$   $\boxed{3}$   $\boxed{4}$   $\boxed{5}$   $\boxed{6}$ .

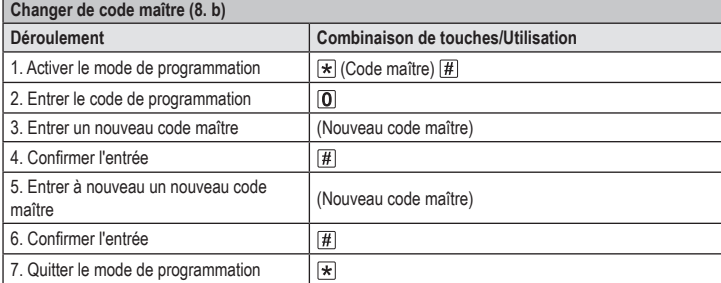

 $\rightarrow$  Le code maître doit être composé de 6 chiffres.

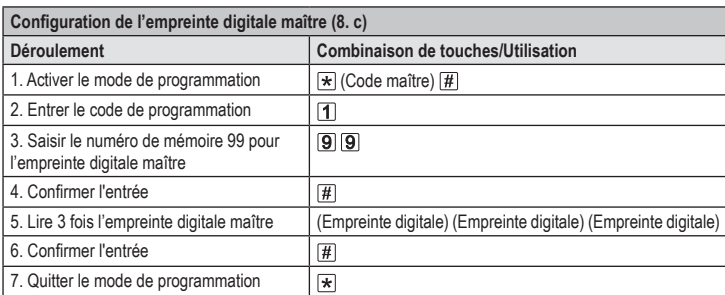

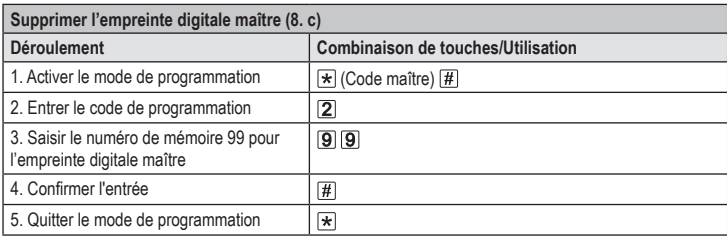

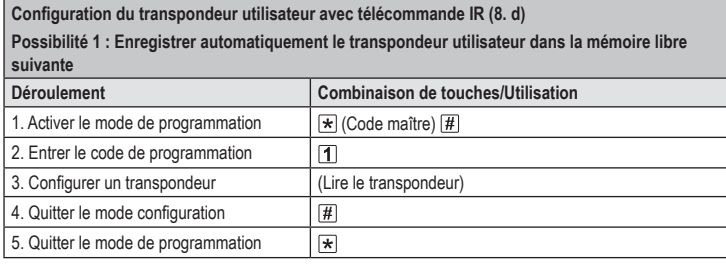

 $\rightarrow$  Pour configurer plusieurs transpondeurs utilisateur l'un après l'autre, répétez l'étape 3. Le numéro de la mémoire est automatiquement augmenté d'une unité.

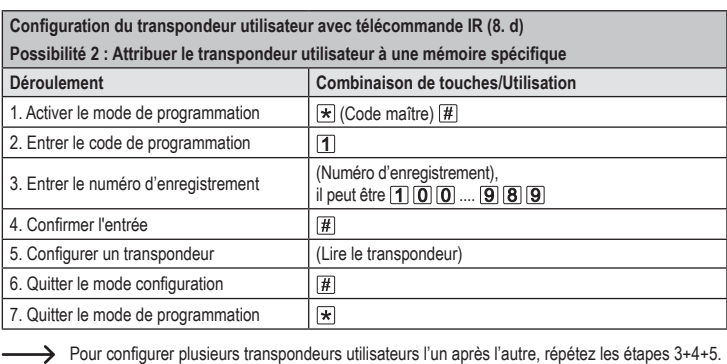

**Configuration d'un transpondeur utilisateur avec le transpondeur maître ou l'empreinte digitale maître (8. d)**

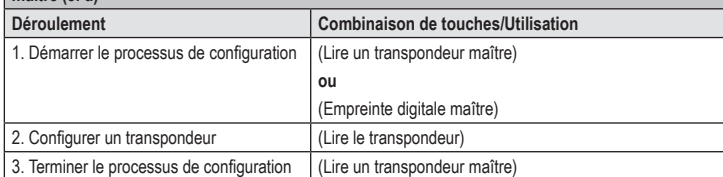

> Pour configurer plusieurs transpondeurs utilisateur l'un après l'autre, répétez l'étape 2.

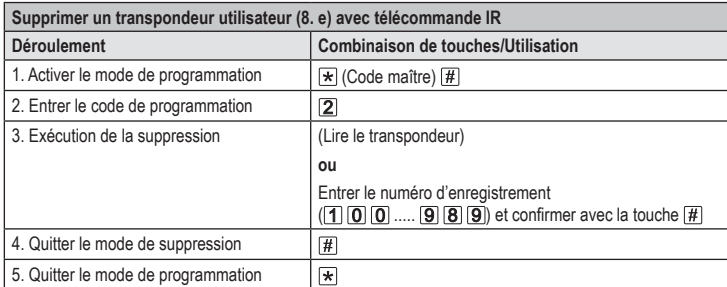

> Pour supprimer plusieurs transpondeurs utilisateur l'un après l'autre, répétez l'étape 3.

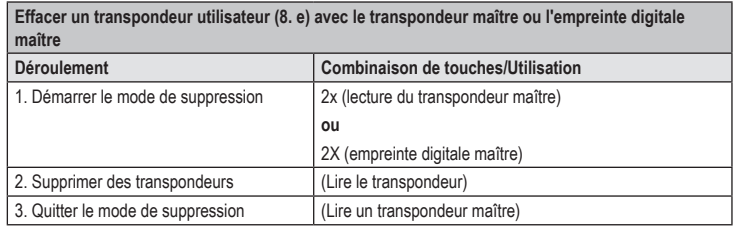

 $\rightarrow$  Pour supprimer plusieurs transpondeurs utilisateur l'un après l'autre, répétez l'étape 2.

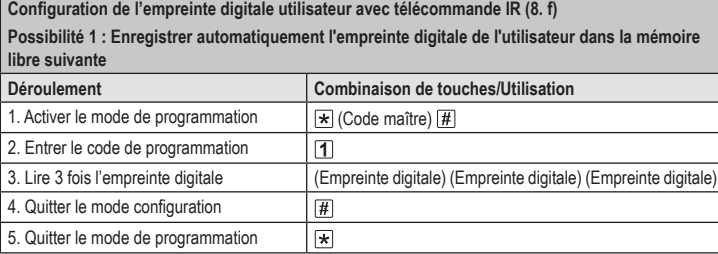

> Pour configurer plusieurs empreintes digitales utilisateur l'une après l'autre, répétez l'étape 3. Le numéro de la mémoire est automatiquement augmenté d'une unité.

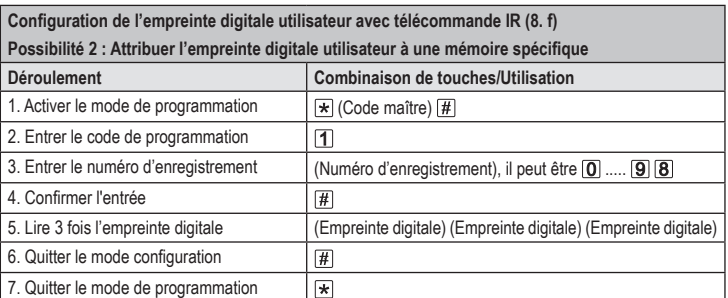

> Pour configurer plusieurs empreintes digitales utilisateur l'une après l'autre, répétez les étapes 3+4+5.

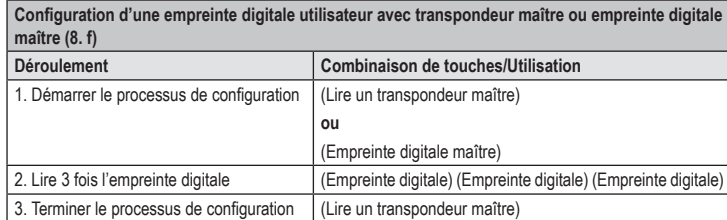

 $\rightarrow$  Pour configurer plusieurs empreintes digitales utilisateur l'une après l'autre, répétez l'étape 2.

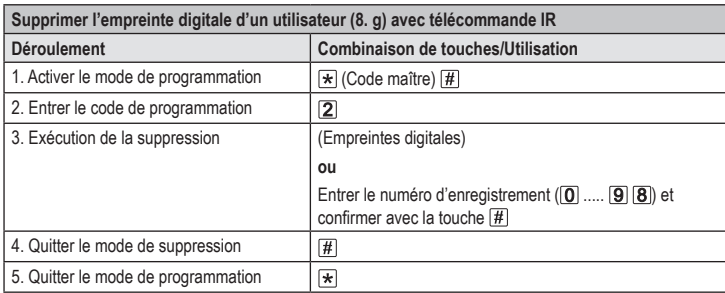

> Pour supprimer plusieurs empreintes digitales utilisateur l'une après l'autre, répétez l'étape 3.

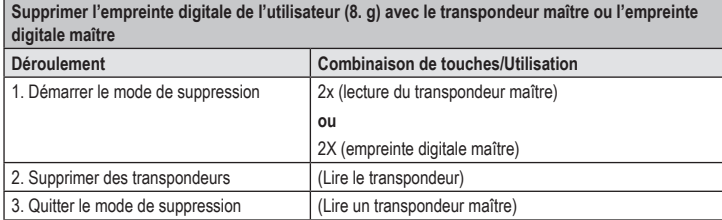

Pour supprimer plusieurs empreintes digitales utilisateur l'une après l'autre, répétez l'étape 2.

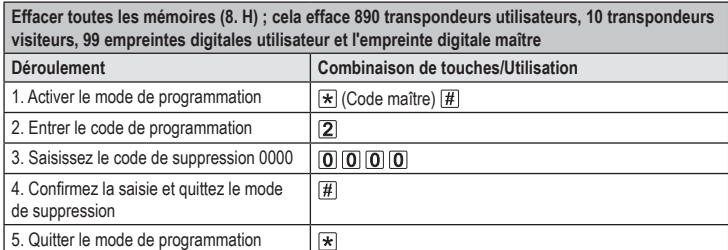

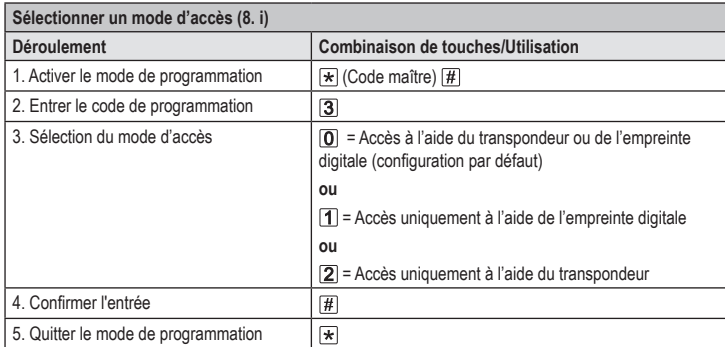

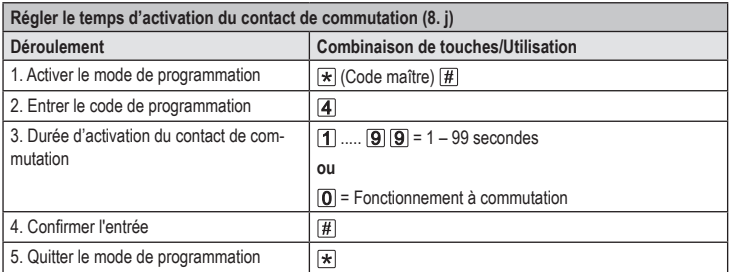

La durée d'activation dans le réglage usine de base (ou après restauration des paramètres d'usine) est de 5 secondes.

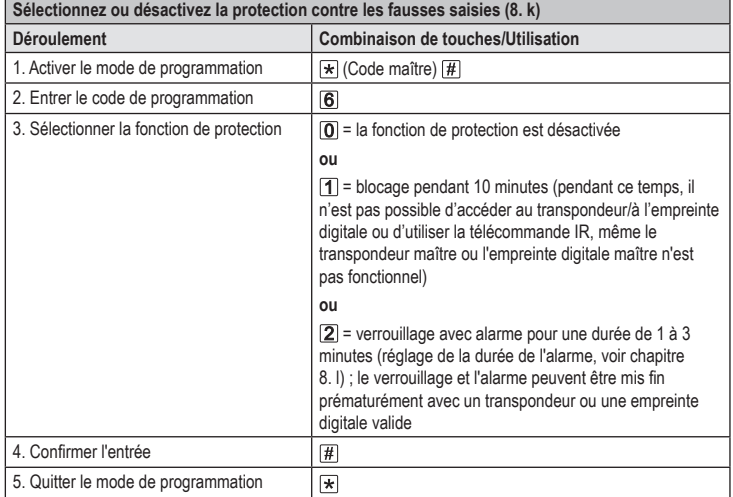

Si la fonction  $\boxed{2}$  a été sélectionnée, la durée de l'alarme (1-3 minutes, réglage de base = 1 minute) doit encore être réglée.

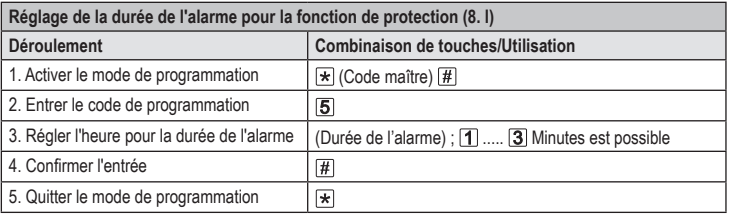

La durée d'activation dans le réglage usine de base (ou après restauration des paramètres d'usine) est de 1 minute.

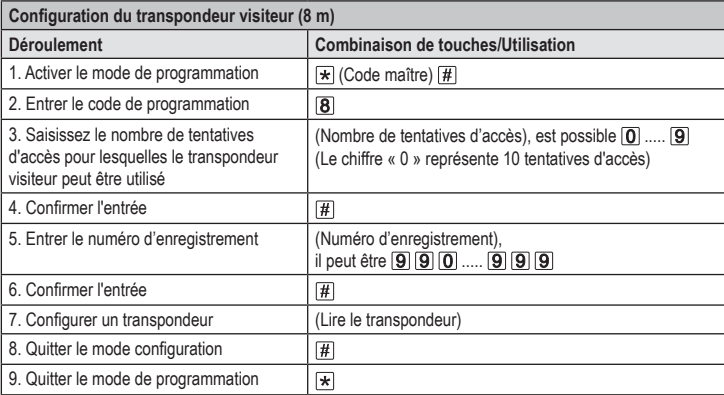

 $\rightarrow$  Pour configurer plusieurs transpondeurs utilisateurs l'un après l'autre, répétez les étapes 3 - 7.

Une fois le nombre de tentatives d'accès programmé pour le transpondeur visiteur utilisé, le système d'accès supprime automatiquement le transpondeur de la mémoire. Le numéro d'enregistrement est ensuite libre pour la programmation d'un autre transpondeur visiteur.

Pour supprimer prématurément le transpondeur visiteur (par exemple si le nombre complet de tentatives d'accès n'a pas été utilisé), procédez comme pour la suppression des transpondeurs utilisateur (voir chapitre 8. e).

Ceci est une publication de Conrad Electronic SE, Klaus-Conrad-Str. 1, D-92240 Hirschau (www.conrad.com). Tous droits réservés, y compris de traduction. Toute reproduction, quelle qu'elle soit (p. ex. photocopie, microfilm,<br>saisie dans des installations de traitement de données) nécessite une autorisation écrite de l'éditeur. le réimprimer, même par extraits. Cette publication correspond au niveau technique du moment de la mise sous presse. Copyright 2021 by Conrad Electronic SE \*2380479\_V4\_1121\_02\_VTP\_prog\_fr